令 和 6 年 5 月 1 7 日

お得意様各位 おおところ おおしい かんじゅう かんこう おおおく 株式会社 タテムラ システムサービス課 福 生 市 牛 浜 1 0 4

### Windows版 給与計算システムの送付について

拝啓 時下ますますご清栄のこととお慶び申し上げます。平素は格別のお取引を賜り、誠に ありがとうございます。

給与計算システムにおいて、令和6年分定額減税への対応を行い、完成しましたのでお届け します。

つきましては、同封の手順書をご参照の上、インストール作業を進めていただきますようお 願い申し上げます。

今回の令和6年分定額減税は、給与プログラムの対応とあわせて、定額減税用の人数入力と 控除合計額等を確認するための「給与定額減税リストプログラム」も新規追加しております。 更新作業を行うことで新プログラムもインストールし、デスクトップ上にアイコンができます。

取扱説明書を同封しましたので、定額減税の入力の流れ、操作手順等を確認していただいた うえでご使用くださいますようお願いします。

今後とも倍旧のお引き立ての程、宜しくお願い申し上げます。

敬具

送付資料目次

※ご注文又は改正保守のご契約にもとづき、以下の内容を同封しております。

### 送付プログラム

Windows版給与計算システム (1契約につき)CD-R 1枚

#### 取扱説明書

給与プログラム【令和6年分定額減税】取扱説明書 ・・・・・1部

(https://www.ss.tatemura.com/ からも確認できます。)

### 案内資料

- ・ 同封物の解説及びバージョン一覧 ・・・・・・・・・・・・・・・・・1 • 更新作業をする前にデータバックアップを行います・・・・・・・・・・・・・2~3 ・ Windows11/10 Windows版プログラムインストール方法 ・・・・・・・・・・・・・・4~6
- ・ 令和6年分定額減税対応 給与計算システム変更内容 ・・・・・・・・・7

送付内容のお問い合わせ先 送付内容に関するお問い合わせにつきましては、サービス課までご連絡ください ますようお願いします。 尚、保守にご加入のお客様はフリーダイヤルをご利用ください。 TEL  $042-553-5311$  (AM10:00-12:00 PM1:00~3:30) FAX 042-553-9901

## 同封物の解説 24.05

ご注文又は改正保守のご契約に合わせて、以下のCD-Rを同封しています。

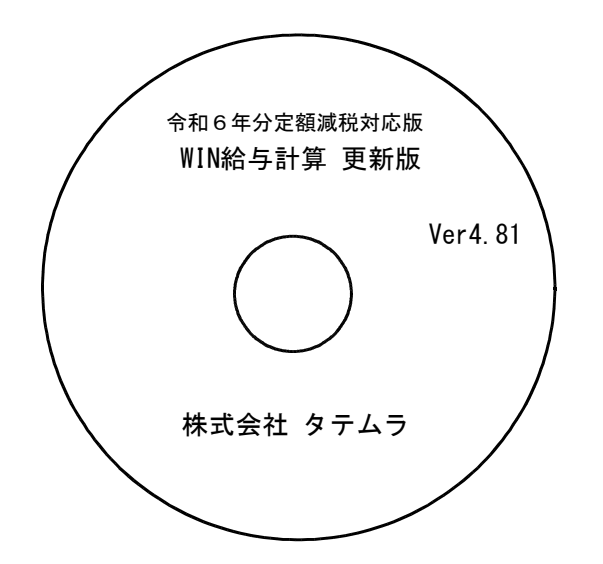

※Windows用CD-Rは 機械1台に対して1枚必要です。

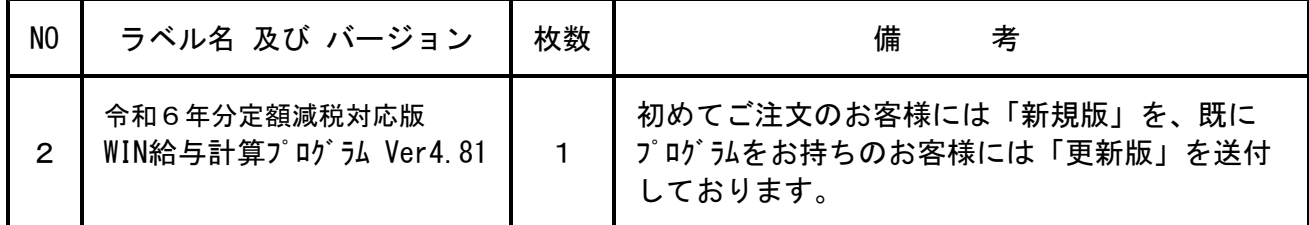

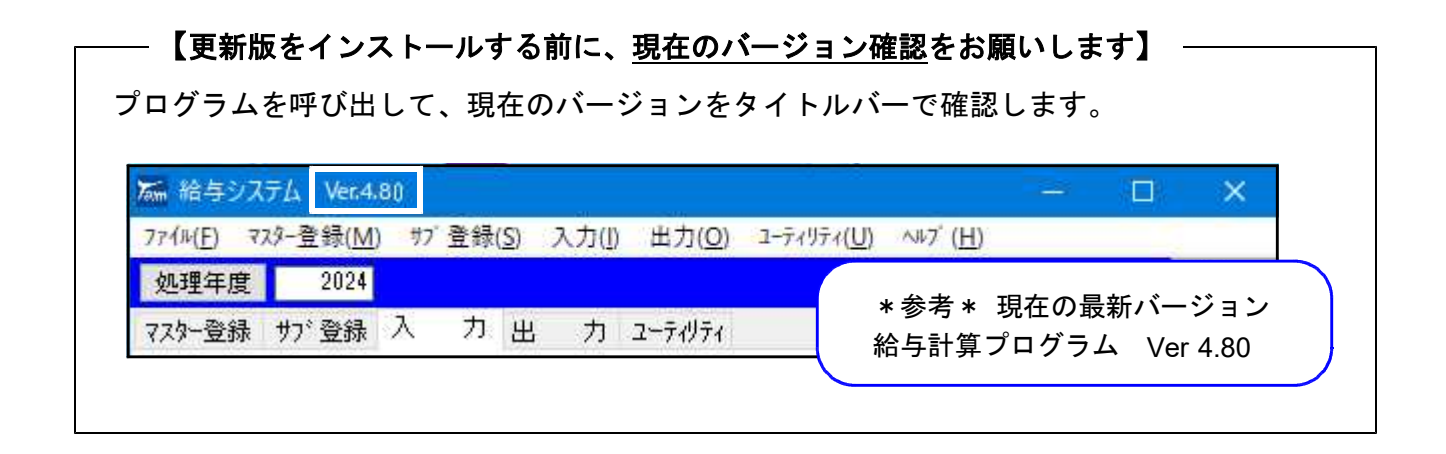

# 更新作業をする前にデータバックアップを行います

### データバックアップ

- ・ 更新前に必ずデータのバックアップをお取りください。
- ・ データはハードディスクにも任意のフォルダ(USBフラッシュメモリ等)にも保存可能です。

※ネットワークでデータを共有している場合、バックアップを行うコンピュータ以外の ネットワーク上コンピュータではプログラムを閉じてください※

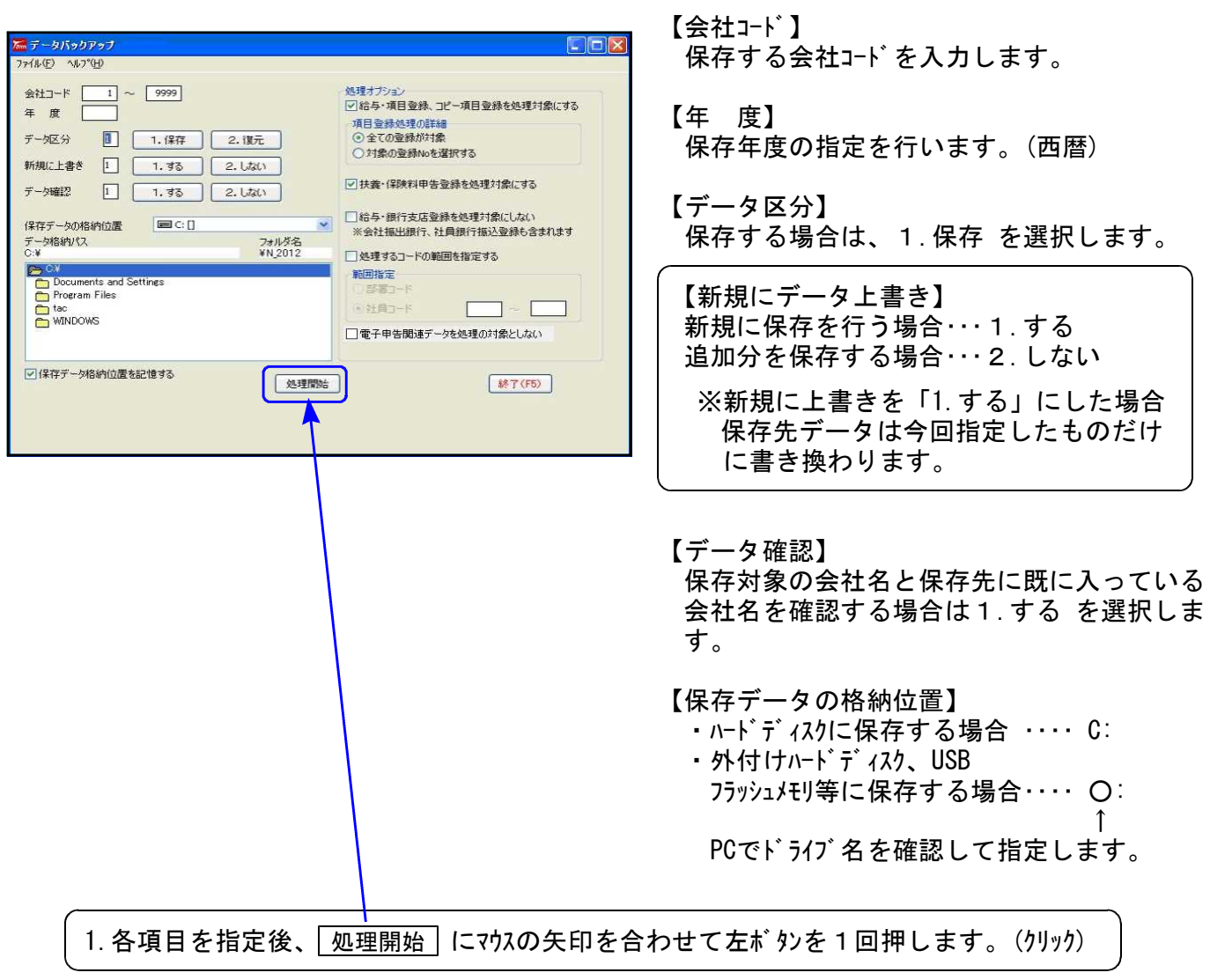

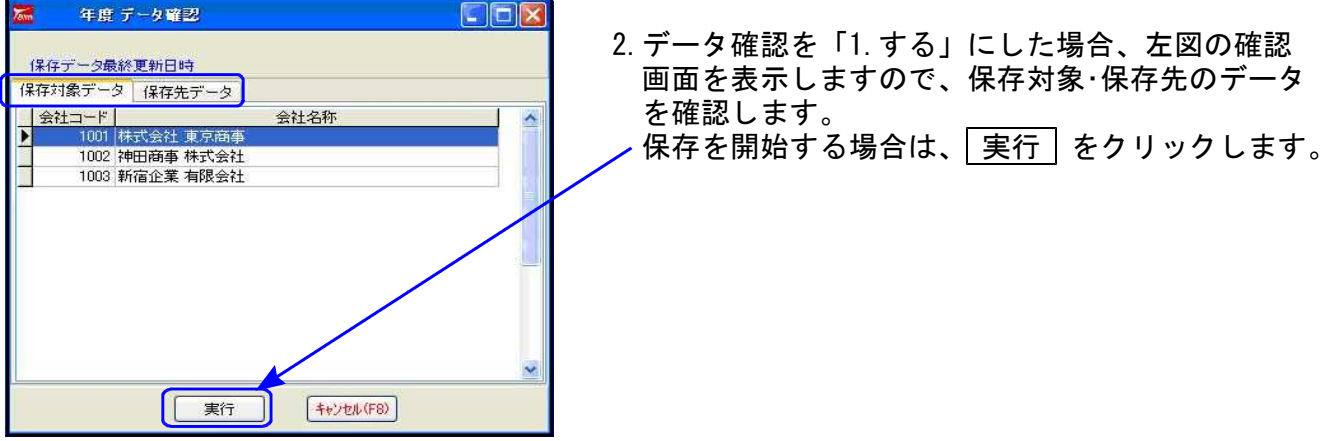

データバックアップ

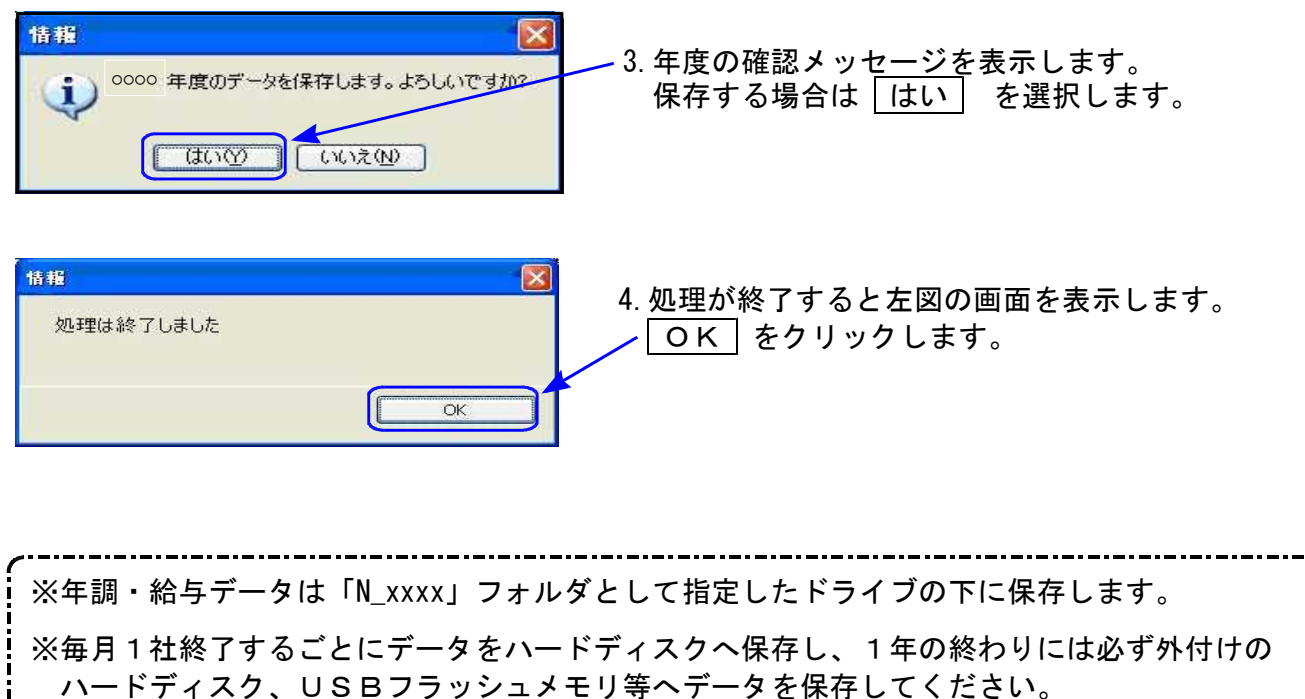

ハードディスク機械故障時には、データが消えてしまう可能性があります。必ず控えはお取りください。

## 《Windows 11/10》 Windows版プログラム インストール方法 24.05

転送前の確認事項

●現在お使いのプログラムバージョン (P.1参照) を確認してください。

- ●転送する前に必ずデータのバックアップを行ってください。
- ●インストールを行う際は、全てのプログラムを終了してください。終了せずにインストール を行うとプログラムが正常に動作しないことがあります。(データ破損の可能性もあります)

インストール方法

1. 今回送付したプログラム更新版CD-Rを用意してドライブにセットします。

2. PCをダブルクリック→DVD RWドライブをダブルクリックします。

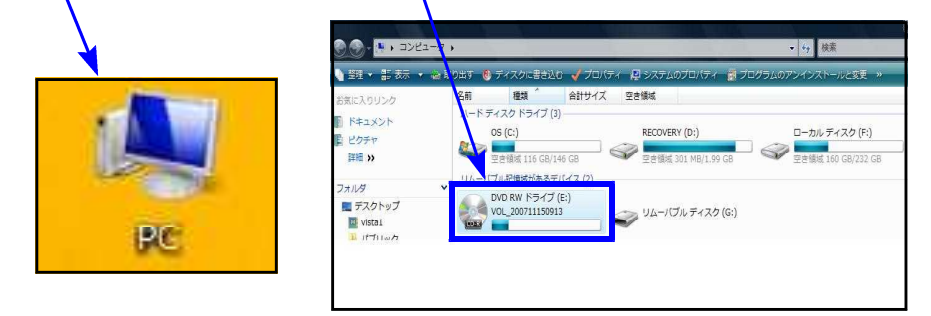

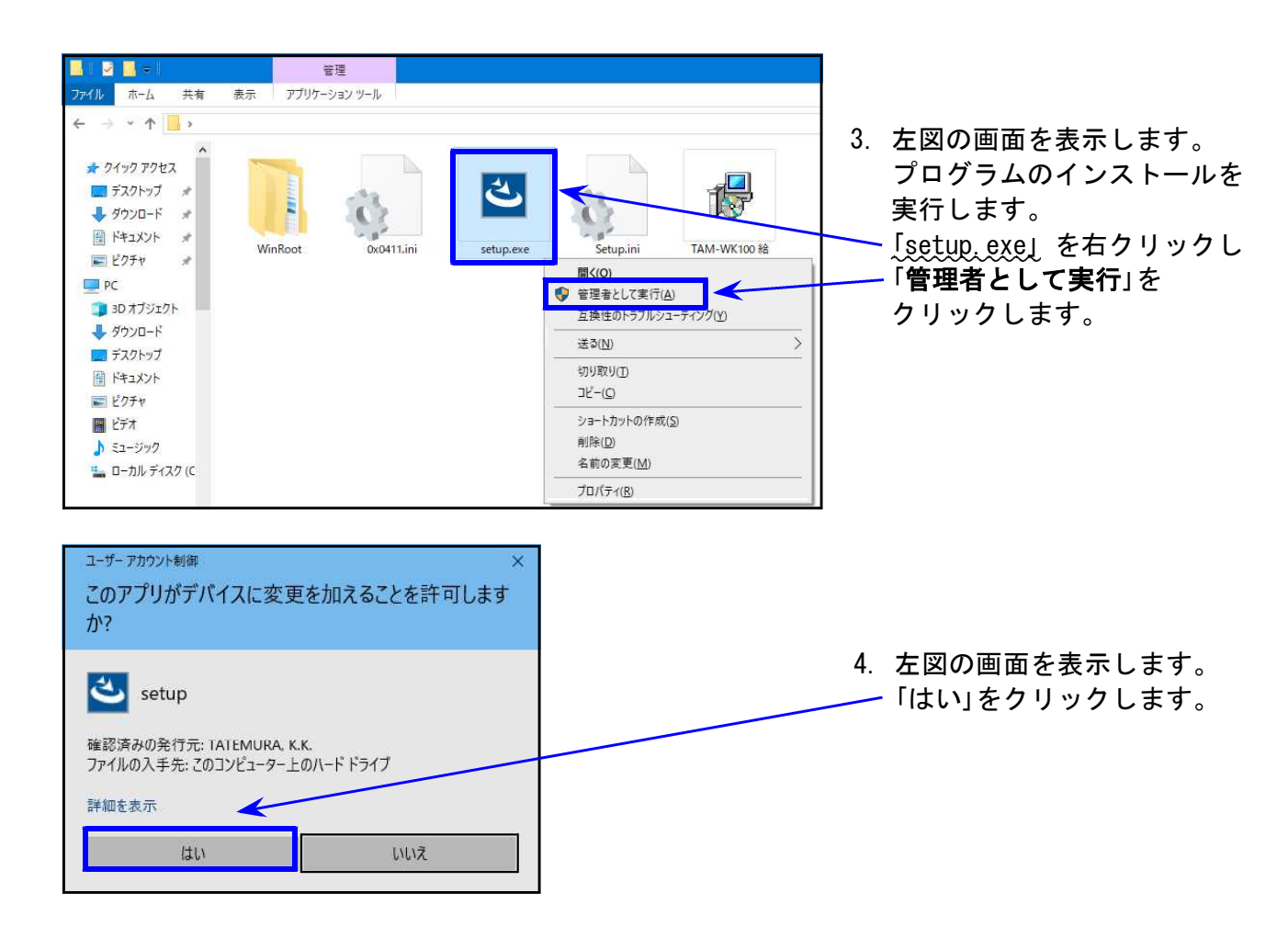

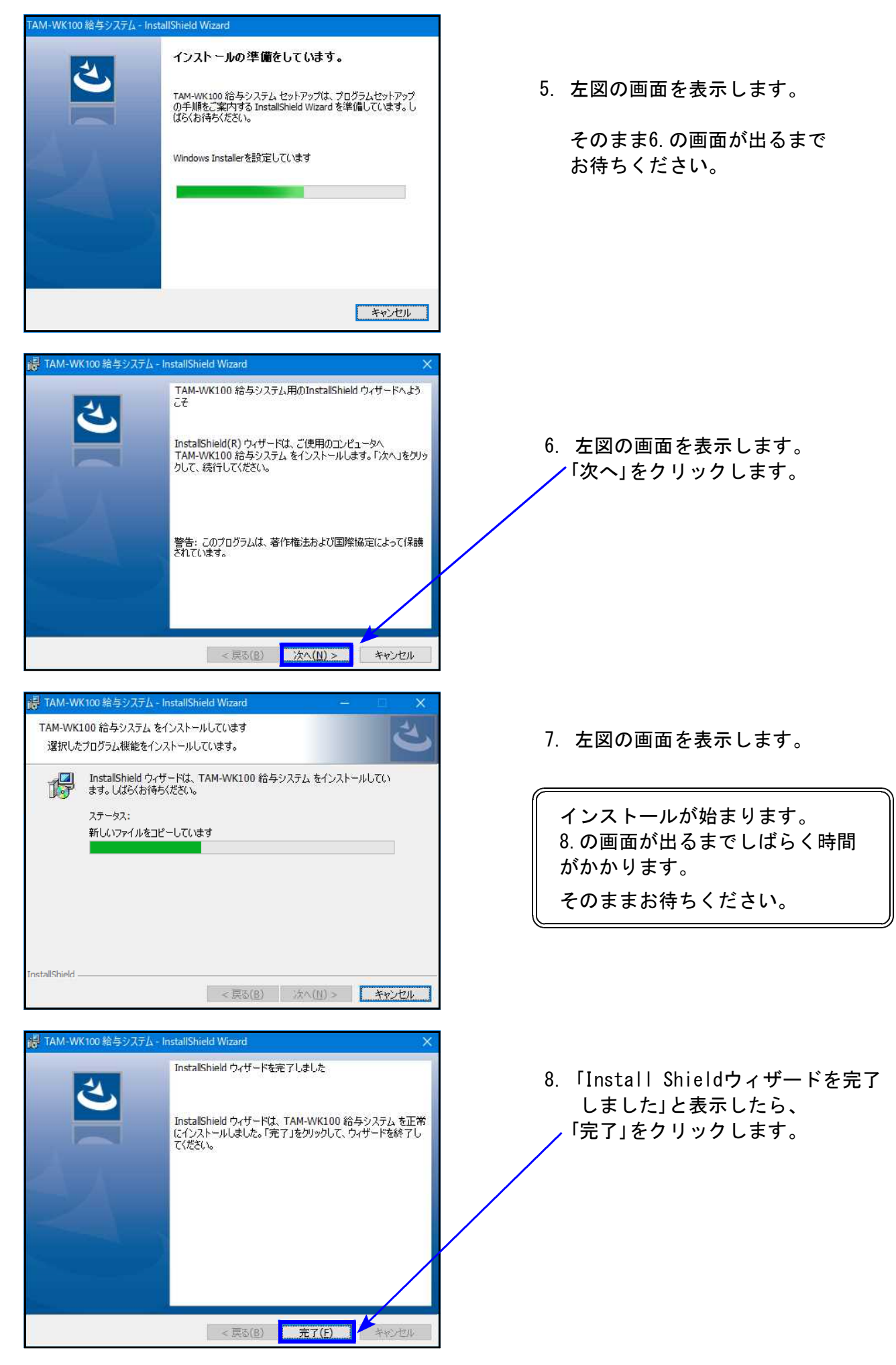

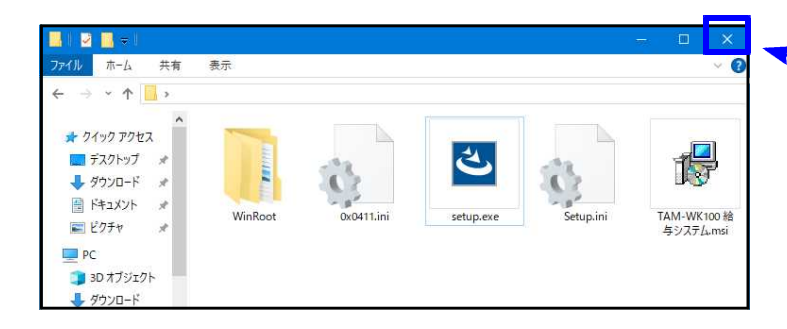

- 9. 左図の画面へ戻ります。 画面右上の「×」をクリックします。
- 10. 作業が終了したらCD-Rを取り出 します。
- 11. インストール終了後、Windowsを再起 動して、プログラムの バージョンを 確認します。

プログラムのバージョン確認

インストール終了後、Windowsを再起動してプログラムのバージョンを確認します。

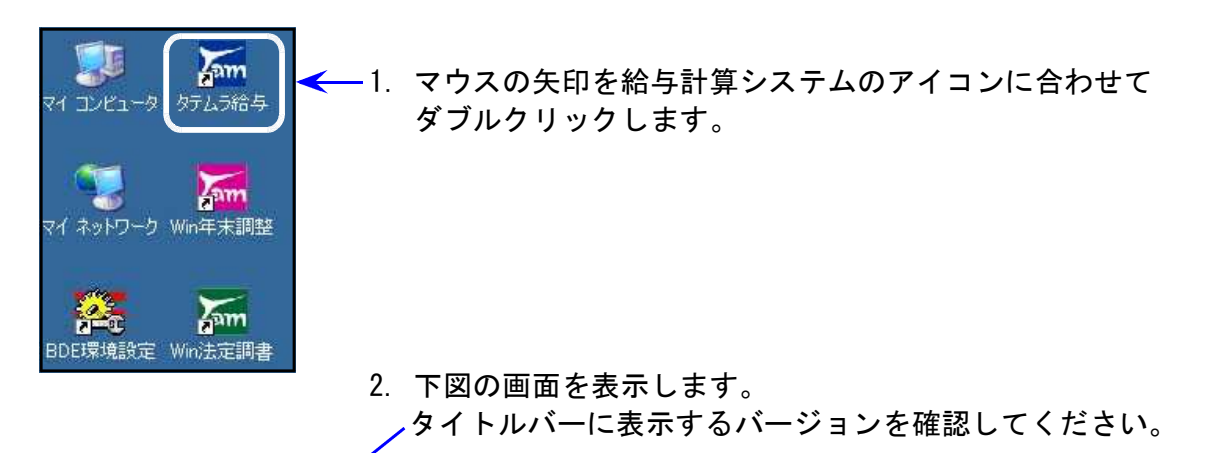

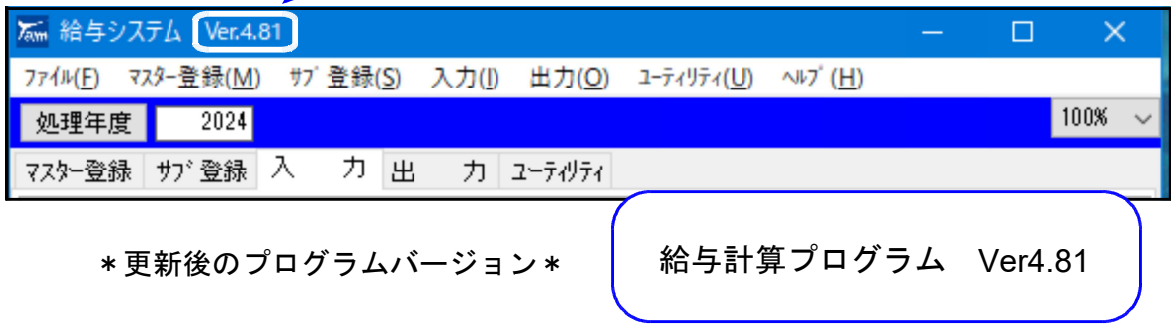

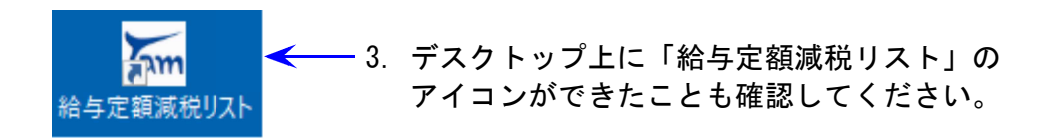

以上で更新作業は終了です。

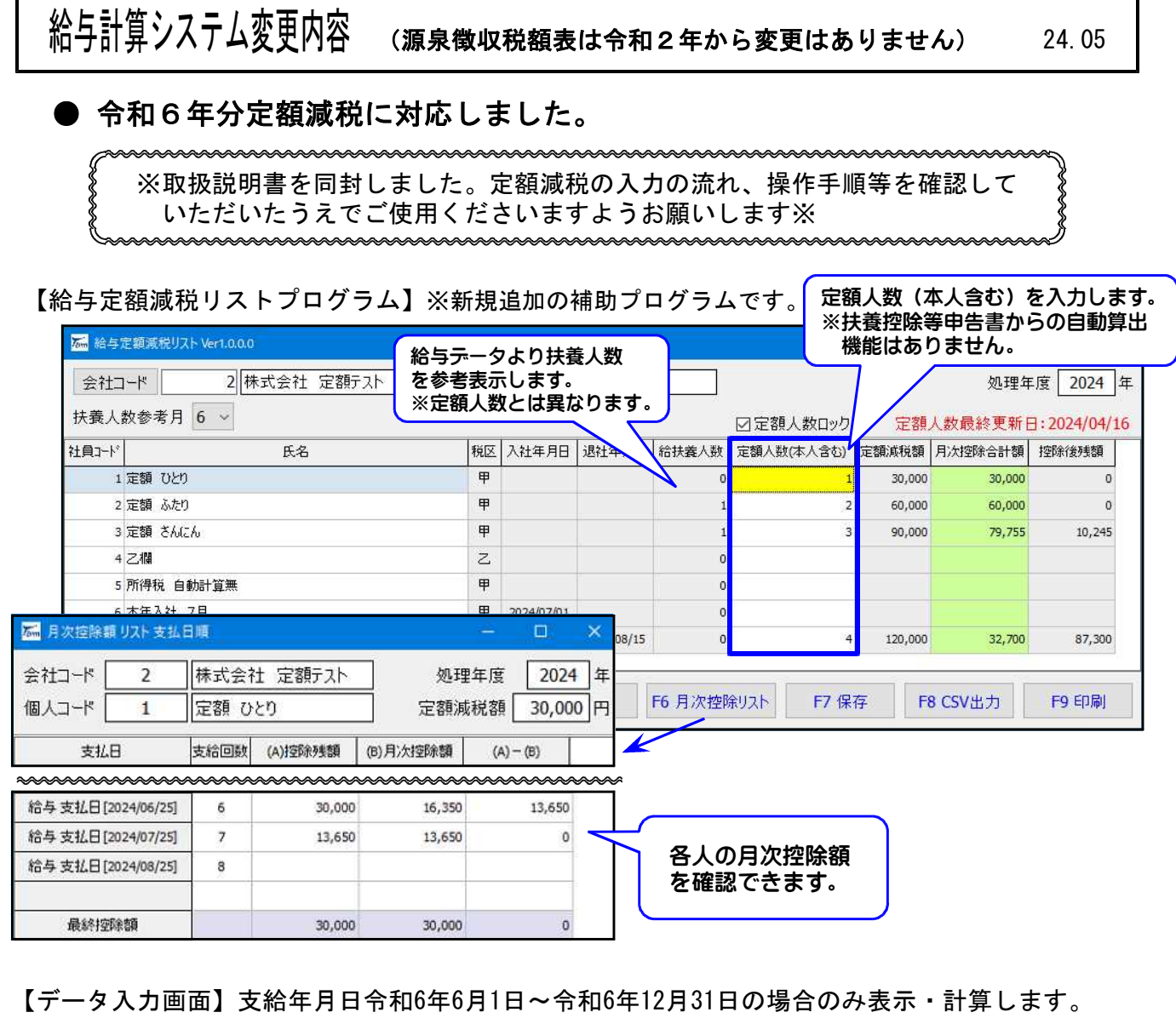

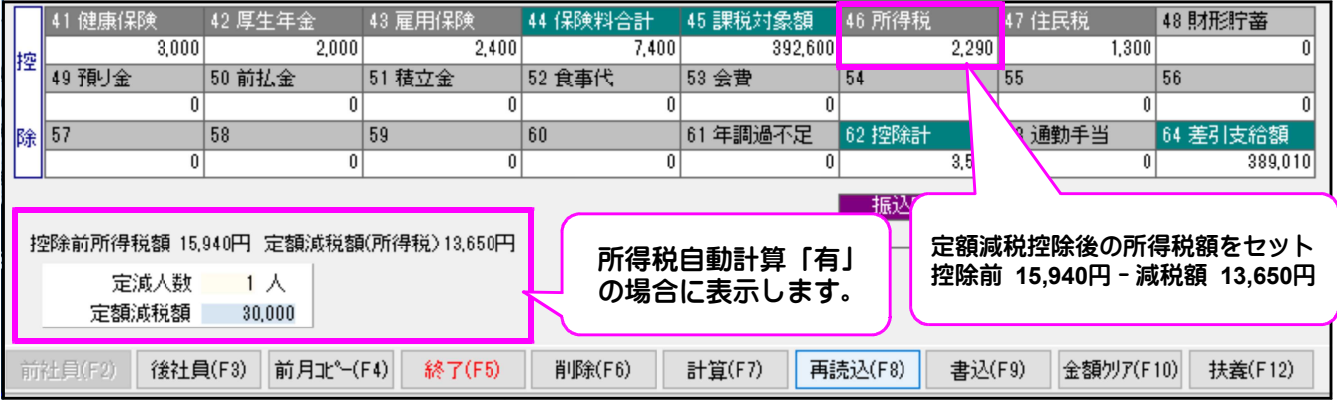

上図例)7月給与(月次定額減税2回目):6月給与で16,350円控除済。7月給与では13,650円を控除。

【給与明細書(袋)】月次控除額がある場合、枠左下に控除前所得税額と定額減税額を印字します。

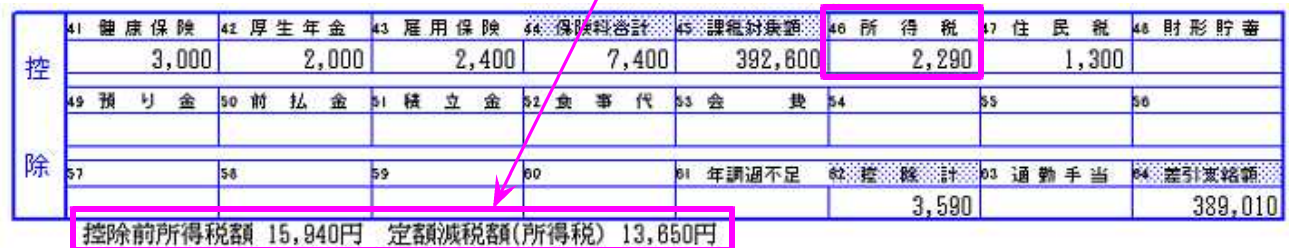